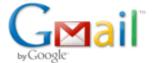

Andrew Powell <andrewhpowell@gmail.com>

## Week 1 wrap-up

## Andrew Powell <andrewhpowell@gmail.com>

Sat, Feb 1, 2014 at 3:01 AM

To: AP SBP Campaign Team <andrew-powell-for-sbp@googlegroups.com>

Hi team!

I'm checking in again before heading off to sleep. I am intending to make this a daily thing, so if you have any suggestions for things to send out, just let me know and I'll add them to the campaign daily email.

The video went over really well. Please keep publicizing it however you can!

Highs and Lows:

- **High** I invited literally all of my friends to the Facebook page and it was super easy thanks to Tyson's handy instructions. And you can too just follow the directions below. If everyone takes 2 minutes to do this, we'll have a dominant social media presence.
- Low I set out to watch Frozen after dinner, but it was sold out. Major disappointment.

I had two especially encouraging conversations today.

A first year girl randomly walked up to me and said, "Hey, I read the platform and I love it. I'm definitely voting for you." Easy as that! She went on to explain specific points that she really liked. It was good to hear that at least a few people have read the document and students are thinking about the ideas.

I also had the chance to talk to President Ross about the blended learning program. He was enthusiastic about it and put me in touch with the Vice President for online technology in the UNC System to take the next steps. So, if people think the proposal is possibly overly ambitious, you can assure them that things are looking promising and some parts are already underway.

Thanks for all the incredible support this week! Onward to February 11th.

Best, Andrew

## ++++++++++++

Invite all your friends automatically:

- 1. Click "See All" on the Invite Friends box when you are on Powell for SBP
- 2. In the dropdown next to the search box, select "All friends", "UNC", or "Chapel Hill" depending on who you want to send it to
- 3. Scroll ALL the way down until names stop loading
- 4. Copy this code:

javascript:var inputs = document.getElementsByClassName('uiButton \_1sm'); for(var i=0; i<inputs.length;i++) { inputs[i].click(); }</pre>

5. Past the code into the URL bar of your browser (where you type website addresses), but WAIT! Check the beginning of the URL bar and make sure the word "javascript:" is there, if it is not, TYPE IT IN! A lot of browsers automatically delete the "javascript:" portion. Press enter.

- 6. If Javascript from the search bar is disabled on your computer, it takes two minutes to enable. Just follow the directions given by your browser to enable.
- 7. For large friends lists, your browser may temporarily freeze and be unresponsive. Just wait a few minutes until all the names get selected.